## Wiggio - Group Collaboration Tool

Brightspace Wiggio enables group communication and collaboration. Using Brightspace Wiggio, you can hold group discussions, assign tasks to group members, poll members, share calendars and schedules, upload and manage group files, and communicate using live conference calls, video conferences, chat rooms, texts, emails, and voice mail.

## **Accessing Wiggio**

1. To access Wiggio select the drop down menu from communications and select Wiggio.

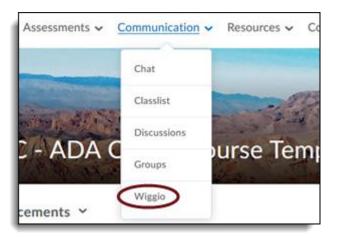

2. You will then be prompted by a screen asking to access your information. Click 'continue'

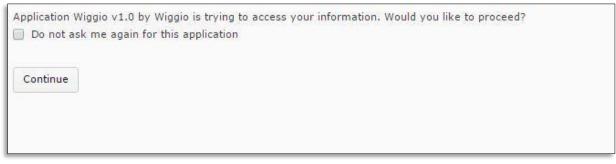

3. You will be taken to your feed, which will display all the groups that you are part of. Below is an example of what your feed may look like, as well as where the groups are listed, notifications, and what types of information you can add when you begin a conversation.

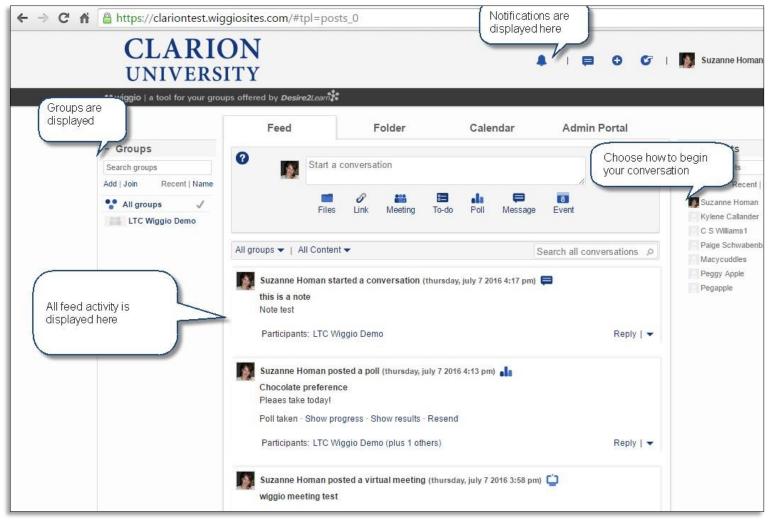

4. Group members can start conversations and respond to posts directly in their feed. In Wiggio, you can work in groups through online conversations, file sharing, and various other activities which will be collected in your feed.